## **Interface des Switch/Router/Firewall/AP**

## **Général**

En plus des informations que l'on retrouve sur la [page générale d'un nœud](https://wiki.esia-sa.com/intro/page_noeud), la page des équipements tels que les switchs, routeur et autres éléments du même type va disposer des éléments suivants :

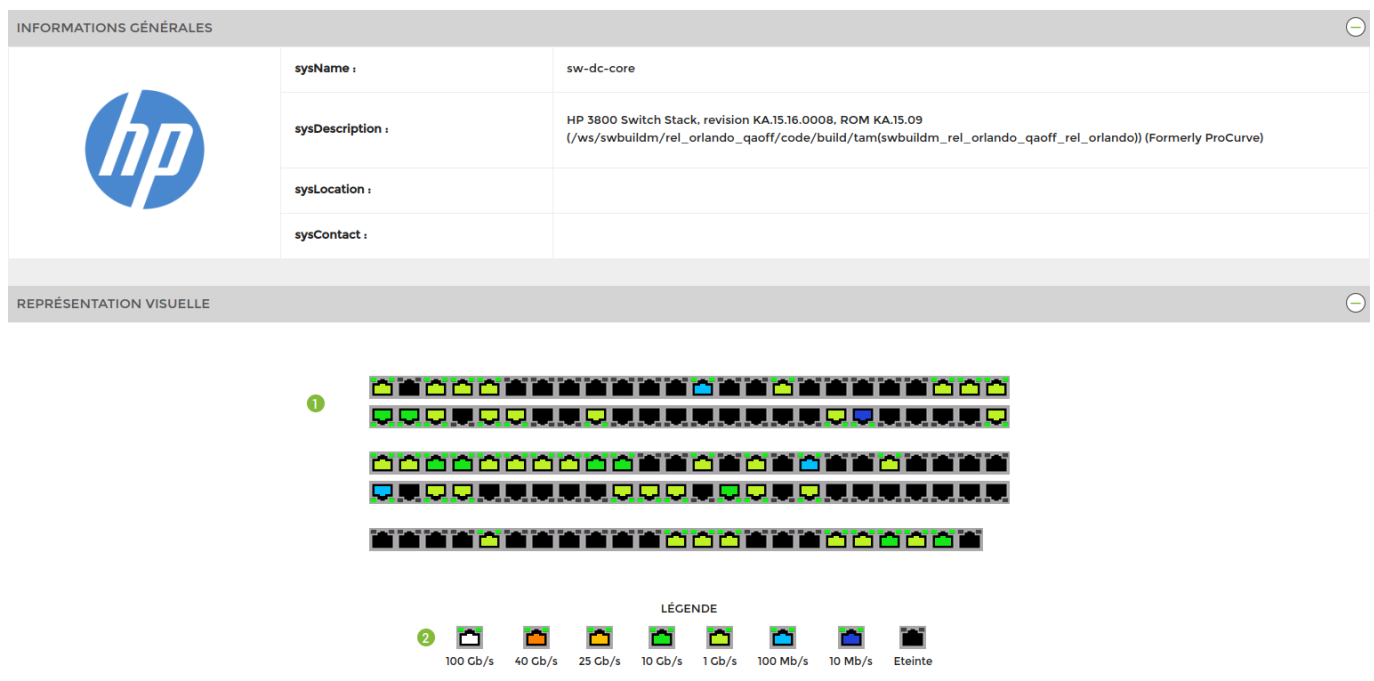

- 1. La représentation visuelle des interfaces
- 2. La légende vous permet de voir le débit de chaque interface d'un simple coup d'œil

En cliquant sur une interface, vous accédez aux informations suivantes :

Les graphiques des interfaces

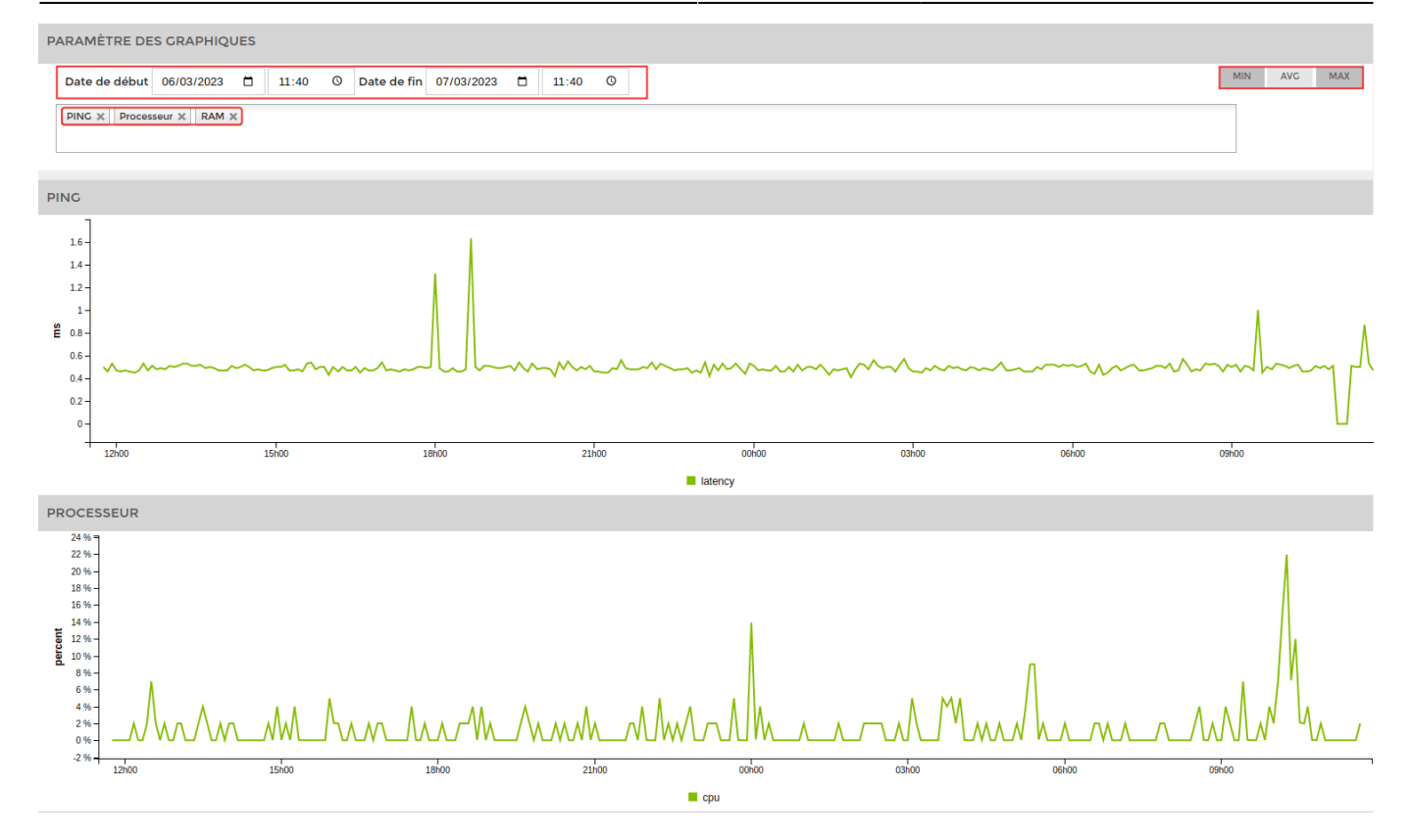

Vous pouvez choisir une date de début et de fin. Les services à afficher et le statistiques minimums, maximum et la moyenne.

Les informations sur l'interface

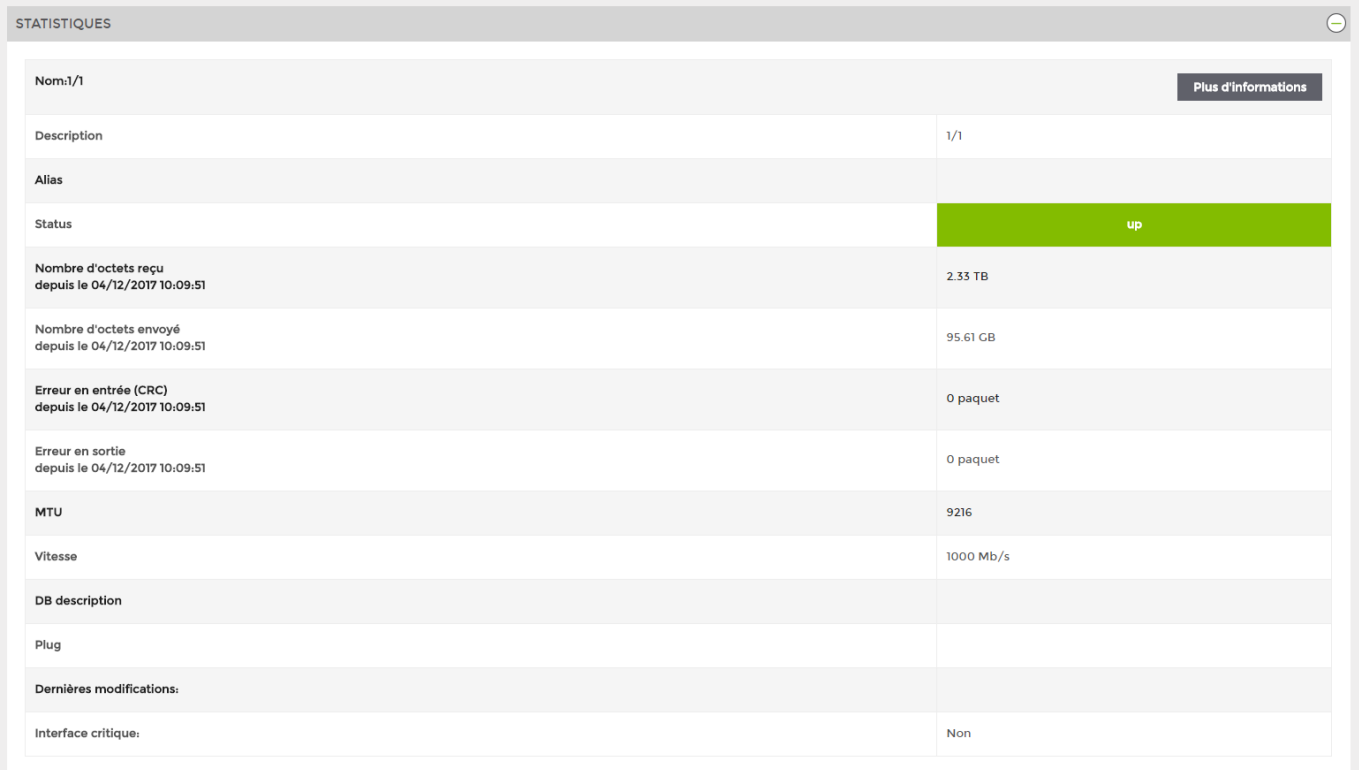

Dans le menu horizontal, deux nouveaux onglets apparaissent :

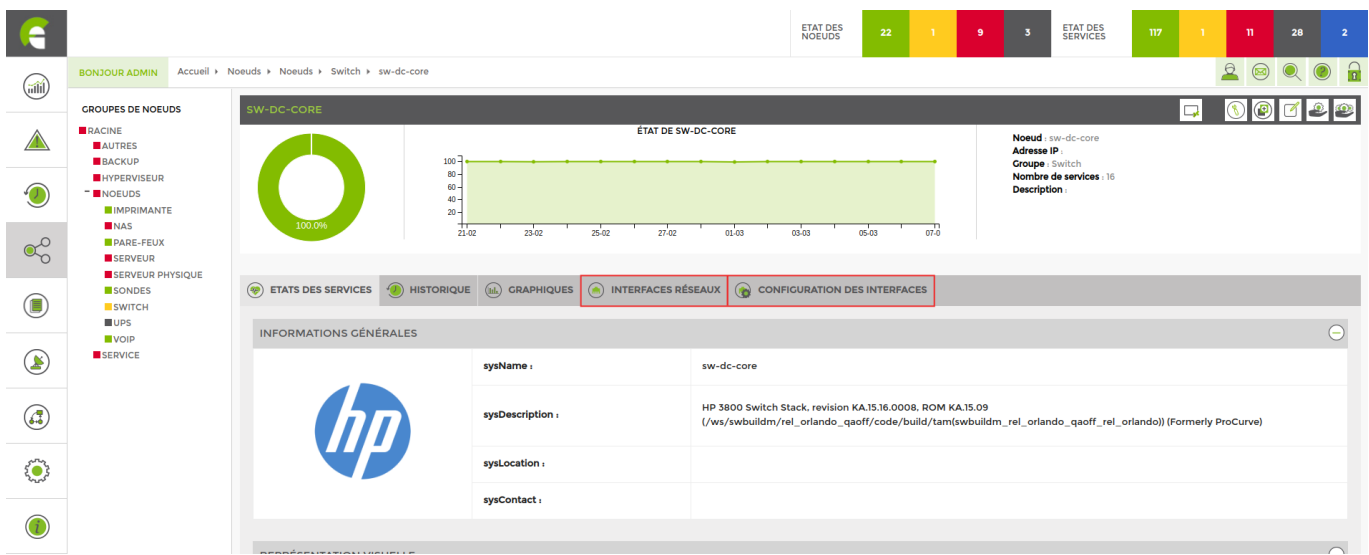

## **Interfaces réseaux**

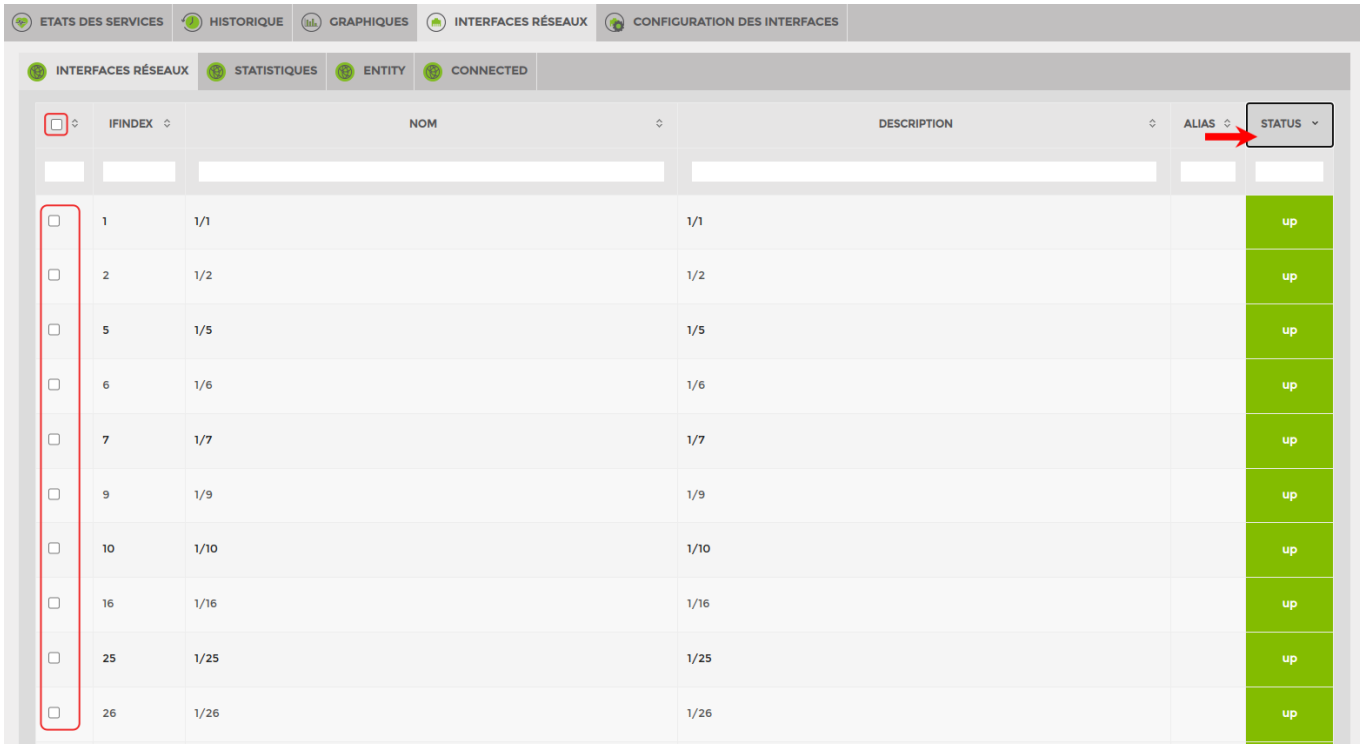

Pour ajouter des interfaces, il vous suffit de cochez les cases à coté de celles-ci. Puis de cliquez sur ajouter en bas de la page. Vous pouvez les trier par status « **up** » en cliquant sur « **status** » ou en tapant « **up** > dans le champs.

## **Configuration interface avancée**

Vous avez la possibilité de configurer une alerte sur une interface down.

Après avoir ajouté l'interface dans la liste des services. Rendez-vous dans les paramètres du service de cette dernière.

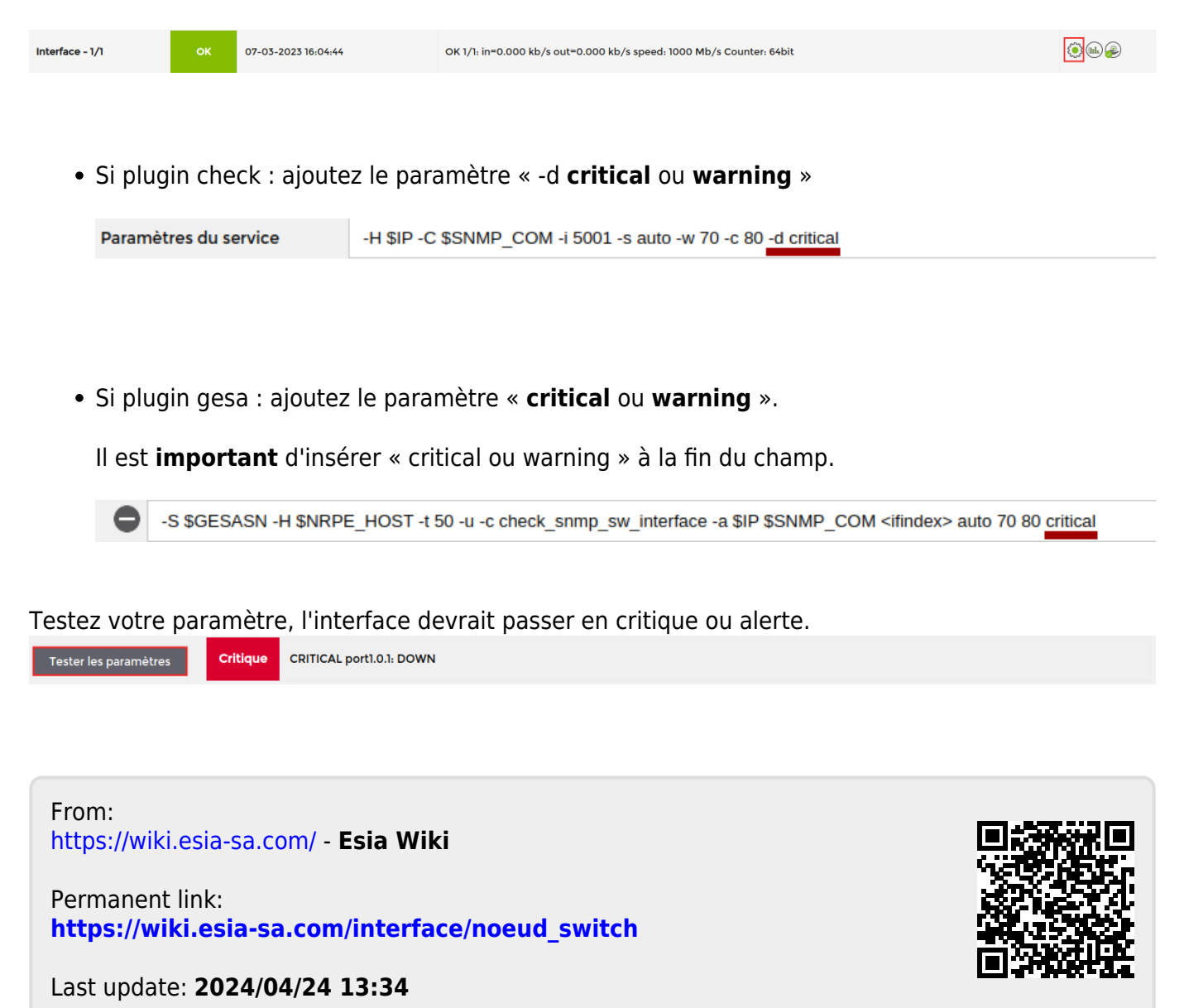